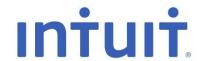

\_\_\_\_\_

# **Intuit Education Program**

Registering for QuickBooks Online

July 1st, 2014

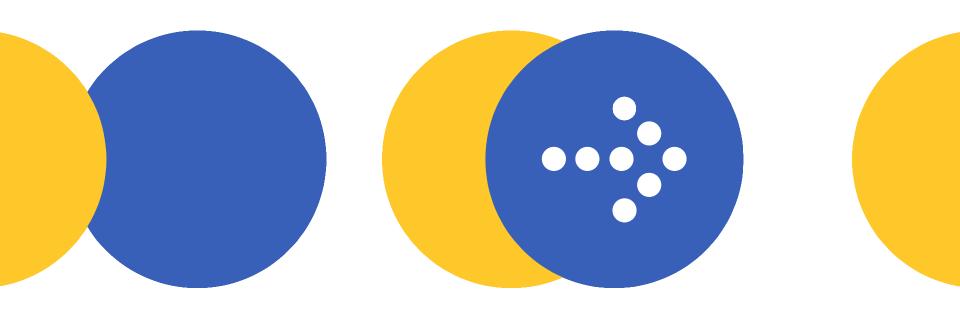

## **Agenda**

- Introduce Intuit Education Program (IEP)
- What is QuickBooks Online?
  - Benefits of QBO in the classroom
- How to Register for IEP, QBOA and QBO
- Technical Requirements
- Resources
- Next Steps

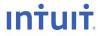

# **Intuit Education Program**

- IEP is a program that offers educators and students complimentary accounting and tax software for academic use for a period of one year.
- IEP is open to K-12, colleges, universities, training centres, and adult education institutes in Canada.
- IEP also provides complimentary software training, support and product learning materials to educators.
- IEP offers QuickBooks Online Accountant (QBOA) to Educators and QuickBooks Online (QBO) for students.

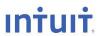

# IEP Website: www.intuit.ca/education/index.jsp

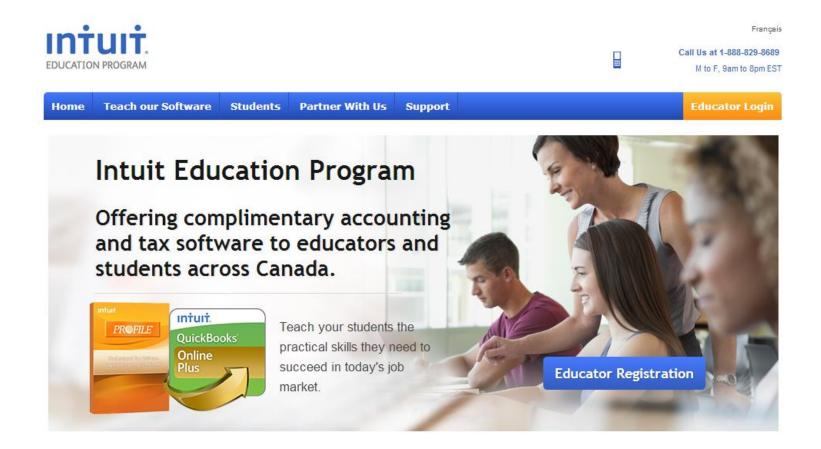

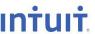

# What is QuickBooks Online?

QBO is an online, Intuit-hosted accounting solution that provides:

- Streamlined accounting with the most important accounting features
- Anywhere, anytime access
- Fast & efficient data entry
- Tracking for your day-to-day transactions including sales, purchases, banking, credit cards and sales tax
- Tracking for business management items including customers, suppliers, employees, budgets and projects

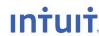

**Easy** 

# **Five Benefits of QuickBooks Online**

1. No software to install or upgrade

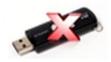

- 2. Access from school, home, anywhere, anytime
- 3. Access from multiple devices: MAC, PC, tablets, mobile phones
- 4. Easy connection to your students' accounts

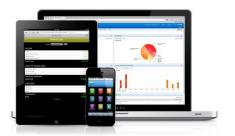

5. Complements 21st Century Learning

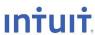

### **How To Enroll in IEP**

### **Educators**

- Visit <u>www.intuit.ca/education/index.jsp</u>
- Click on the Educator Registration button (select QuickBooks Online as software required)
- Complete the registration form
- Click on Submit
- Your application will be processed within 5 business days
- You will receive an email with a link and information on how to access QBOA and training materials.

### Students

- Visit <u>www.intuit.ca/education/students.jsp</u>
- Complete the registration form (select QuickBooks Online as software required)
- Click on Submit
- Your application will be processed within 2 business days
- You will receive an email with a link and information on how to access QuickBooks Online.
- If you have any problems registering, please contact your instructor.

# How to Register for QBOA (Educators Only)

#### QuickBooks Online Accountant

### Find your freedom in the cloud.

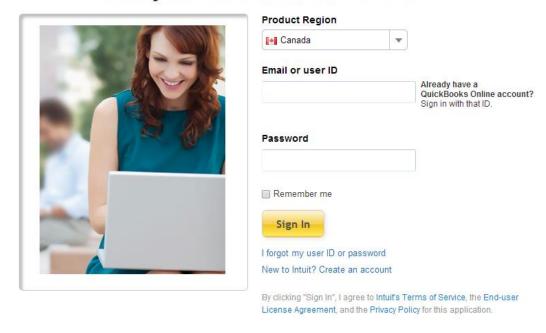

This educator account will not expire. You only need to register once for ongoing access to this software.

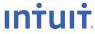

# How To Register for QuickBooks Online (for students)

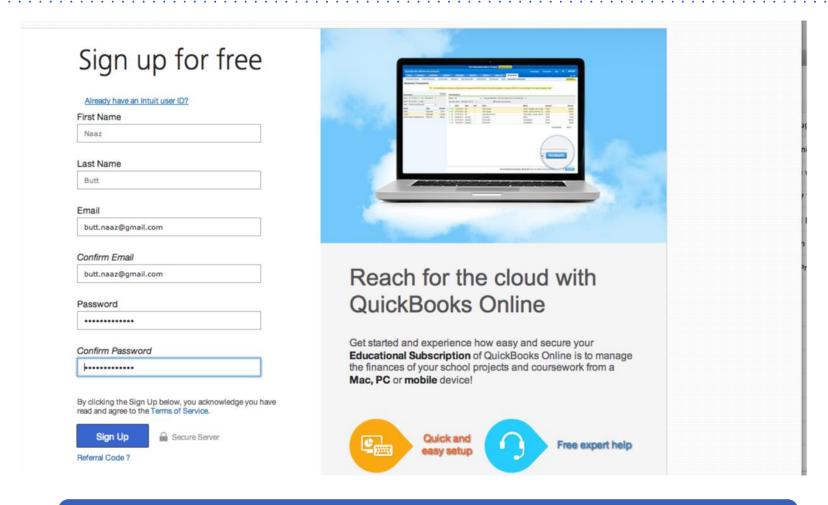

This student account will expire in 365 days from date of registration.

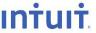

# **Technical Requirements**

- **Operating Systems:** Windows 7 & 8; Mac OS X 10.7, 10.8 & 10.9; Chromebooks. Internet connection required (high-speed connection recommended).
- **Supported browsers:** Chrome 34 & 35; Firefox 29 & 30; Internet Explorer 10 & 11; Safari 6.1.
- Also accessible via mobile browsers: Android, Chrome (Android and iOS) and Safari.

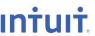

### **Resource Materials for Educators**

- In your welcome email you will receive a link to access training and learning materials.
- These materials will be updated in August and December each year.
- Please bookmark this link as it is NOT accessible through our website.

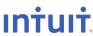

## **Next Steps**

### **Training**

 Please watch your Inbox for information about our upcoming QuickBooks Online training webinars, and be sure to attend!

### Join us on LinkedIn:

- Intuit Education Program
- http://linkd.in/1rVbm56

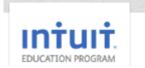

Intuit Education Program Canada

### Follow us on Twitter:

- For ProFile questions @IntuitAcctsCA
- https://twitter.com/IntuitAcctsCA
- For QuickBooks @QuickBooksCA
- https://twitter.com/QuickBooksCA

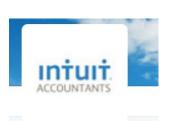

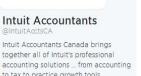

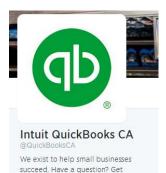

Quickbooks help from our Twitter team

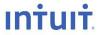